# @denver

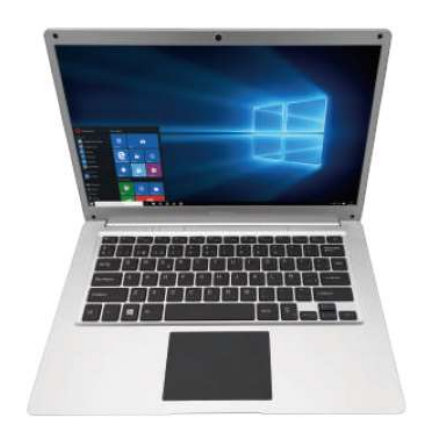

Guía de inicio rápido NBD-14105ES

### Unidad a la vista

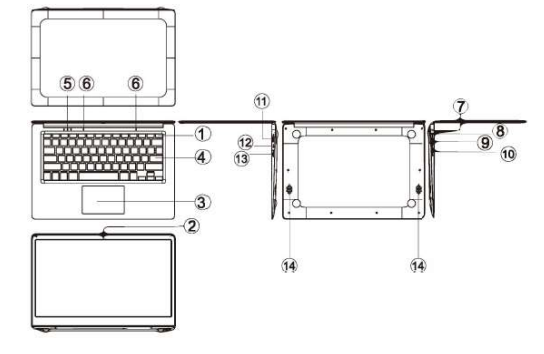

- 1. Botón de alimentación: Púlselo para iniciar o cerrar el panel de la pantalla.
	- Asimismo puede permitir que el ordenador entre en hibernación a través de este botón o despertarse del modo hibernación.
- 2. Cámara frontal: Toma imágenes, filma vídeos.
- 3. Pantalla táctil: Se puede operar directamente el aparato.
- 4. Tablero del teclado: Se puede operar directamente el aparato.
- 5. Indicador:
	- 1. Es la luz azul cuando el indicador de bloqueo de mayúsculas está activado;
	- 2. indicador de carga, rojo cuando está el adaptador del conector de carga;
	- 3. luces de trabajo, AZUL brillante cuando la máquina empieza a funcionar.
- 6. Micrófono: Puede transmitir señales de audio a un dispositivo en el trabajo.

- 7. Indicador de carga Luz roja cuando se conecta el adaptador
- 8. Base de carga CC: use el cargador integrado de 12V/2A.
- 9. Interfaz USB: Puede insertar el disco U, el ratón o el teclado directamente.
- 10. Interfaz Mini-HDMI: Interfaz multimedia de alta definición.
- 11. Toma de auriculares: Esta toma del dispositivo puede transmitir señales de audio a los altavoces o AURICULAR.
- 12. Interfaz USB: Puede insertar el disco U, el ratón o el teclado directamente.
- 13. Ranura para tarjeta micro SD: Ranura de lector de tarjeta de memoria integrada que es compatible con el formato Micro SD.
- 14. Altavoces: los altavoces integrados le permiten oír el sonido del trabajo son aparatos conectados adicionales.

#### Introducción a la interfaz

Imagen de inicio de Windows 10: En la pantalla de inicio, puede ver muchos programas fijados en la imagen. Estos programas de aplicaciones se muestran en la forma de "imán". Siempre y cuando se haga clic en ellos se les puede visitar de forma fácil. Es necesario que inicie sesión en su cuenta de Microsoft antes de que se inicie completamente el programa de la aplicación.

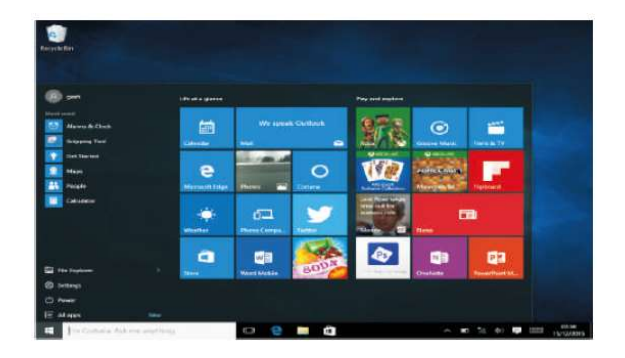

#### Introducción a las aplicaciones

Además de la pantalla de inicio ya fijada de la aplicación, puede abrir todas las aplicaciones en la página principal.

Si desea añadir múltiples aplicaciones a la pantalla de inicio, remítase al funcionamiento tal y como se muestra debajo.

- (1) Haga clic con el botón derecho del ratón en el icono de propiedades
- (2) Seleccione fijo al inicio de la página

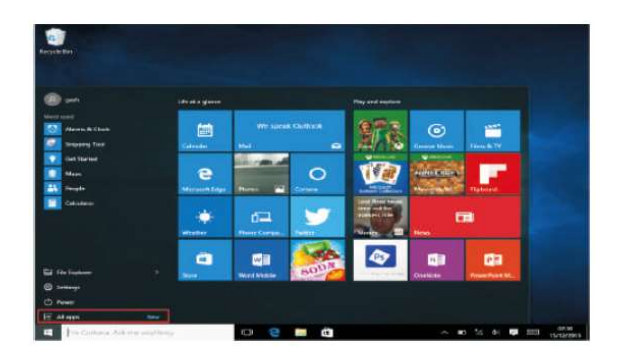

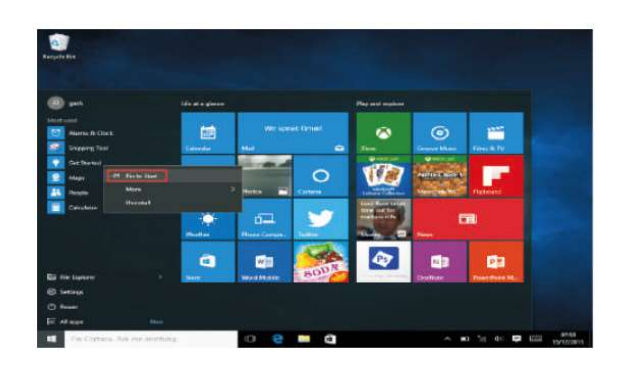

De forma contraria, si desea cancelar o eliminar la pantalla de inicio en cierta aplicación, (1) haga clic con el botón derecho del ratón

(2) después seleccione desbloquear de la página de inicio.

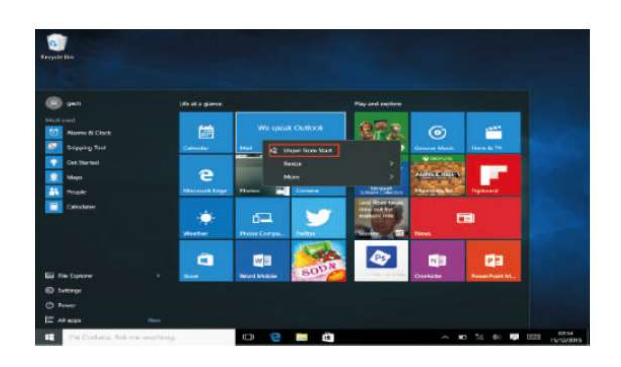

#### Barra del menú

Toque con el ratón o en el USB para hacer clic en la ventana; aparece el botón de inicio en la barra del menú.

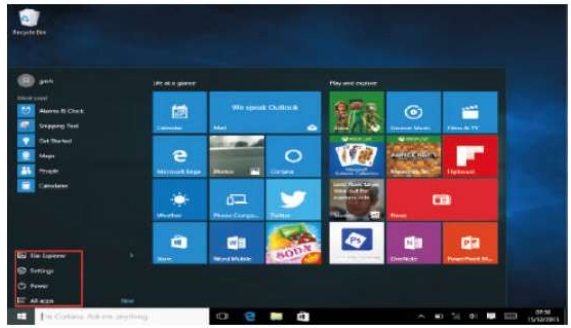

Expanda la barra del menú desde la pantalla, normalmente: un organizador de archivos, configuración, alimentación y todas las aplicaciones; puede hacer un retardo/cerrar/reiniciar el dispositivo.

 $\bigcirc$  Power

Puede organizar los archivos y aplicaciones en el dispositivo.

 $\Box$  File Explorer

Puede configurar el dispositivo.

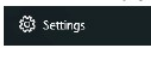

Puede elegir más aplicaciones.

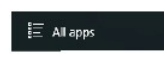

#### Menú buscar

Una vez que usuario pueda iniciar sesión en la cuenta, se puede configurar el idioma o el diálogo del texto; si no se inicia sesión en la cuenta solo se pueden hacer búsquedas de texto.

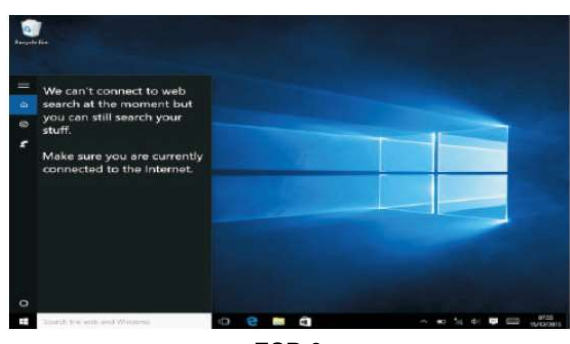

ESP-9

Menú de dispositivos. Haga clic en el menú de notificación.

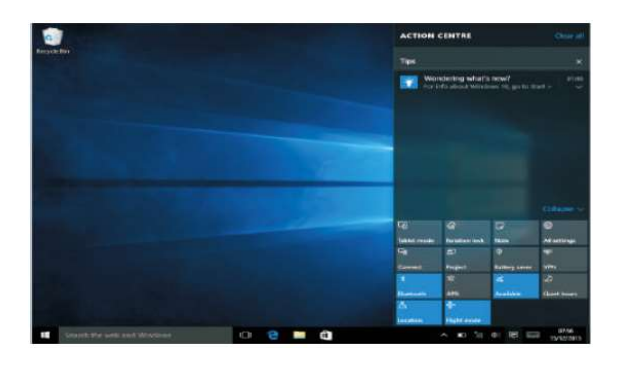

#### Interfaz de funcionamiento multitarea

Haga clic en la vista de tareas del escritorio para operar la ventana de multitareas y multiescritorio.

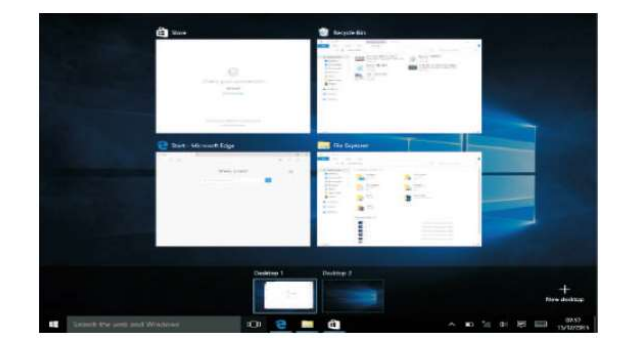

## Funciones básicas

Retardo, reinicio, apagado

Pulse brevemente el botón de alimentación para la hibernación.

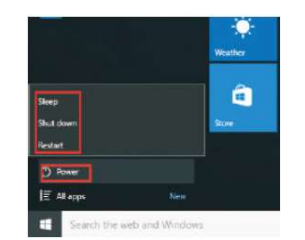

#### Cómo cambiar el idioma

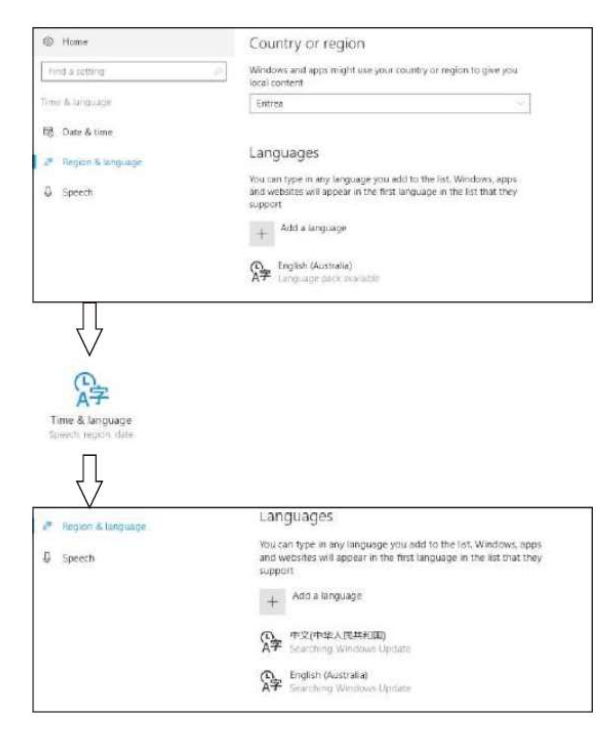

ESP-12

# Especificaciones

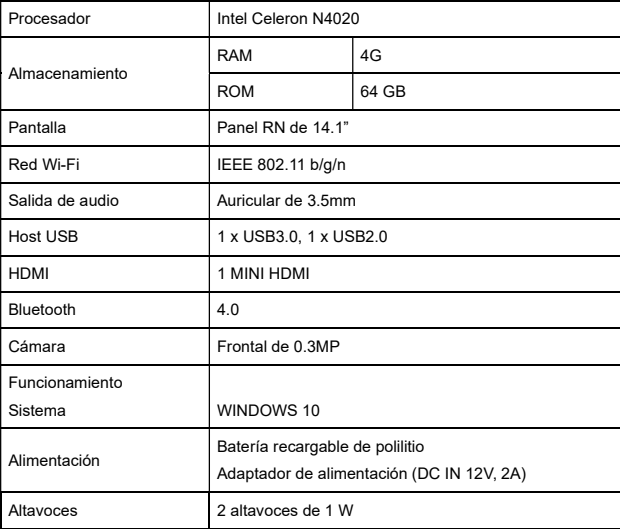

TODOS LOS DERECHOS RESERVADOS, COPYRIGHT DENVER ELECTRONICS A/S

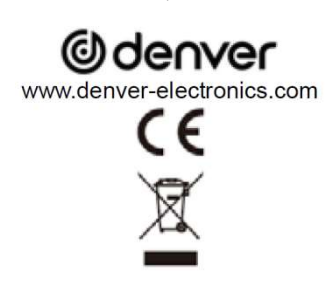

Los equipos eléctricos y electrónicos, y las pilas o baterías incluidas, contienen materiales, componentes y sustancias que pueden ser perjudiciales para su salud y materiales, componentes y sustancias que pueden ser perjudiciales para su salud y para el medio ambiente si el material de desecho (equipos eléctricos y electrónicos y baterías) no se manipula correctamente.

El equipo eléctrico y electrónico y las pilas aparecen marcadas con un símbolo de un cubo de basura tachado, véase arriba. Este símbolo indica que los equipos eléctricos y electrónicos y sus pilas o baterías no deben ser eliminados con el resto de residuos domésticos, sino que deben eliminarse por separado.

Como usuario final, es importante que usted remita las pilas o baterías usadas al centro adecuado de recogida. De esta manera se asegurará de que las pilas y baterías se reciclan según la legislación y no dañarán el medio ambiente.

Todas las ciudades tienen establecidos puntos de recogida en los que puede depositar los equipos eléctricos y electrónicos y sus pilas o baterías gratuitamente, o solicitar que los recojan en su hogar. Puede obtener información adicional en el departamento técnico de su ciudad.

Alcance de frecuencia operativa Wifi: 2.400 ~2.4835GHz

Alcance de frecuencia operativa Bluetooth: 2.400 ~ 4.000GHz

Potencia de salida máxima: Wifi 16dBm BT 8dBm

Por la presente, Inter Sales A/S declara que el equipo de radio tipo NBD-14105ES<br>cumple con la Directiva 2014/53/EU. El texto completo de la declaración de<br>conformidad de la UE está disponible en la siguiente dirección de

DENVER ELECTRONICS A/S

Omega 5A, Soeften

DK-8382 Hinnerup

Dinamarca

facebook.com/denverelectronics

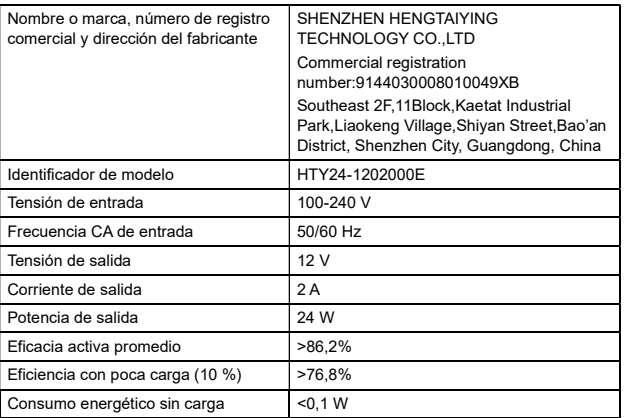